## **PuTTY Port Forwarding Guide**

## *Before you start: Make sure you are connecting to one of the hive machines!*

**Step 0:** Skip this step if you are connecting to a saved session already. Otherwise, enter in the hostname you want to connect to into the **Host Name** box and enter in a name for the session in the **Saved Sessions** box (see below). In this example, the hostname was chosen as the session name.

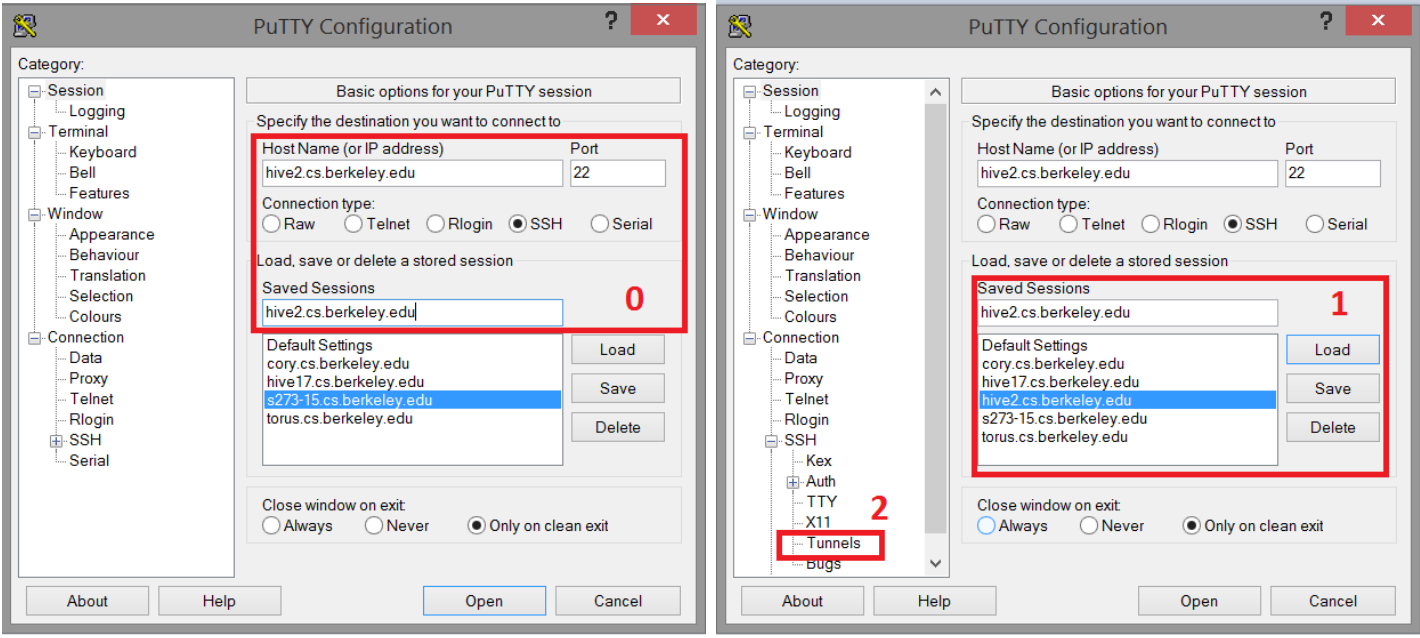

**Step 1:** Skip this step if you did Step 0. If you are connecting to an existing session, select the session and press **Load**.

**Step 2:** On the left-hand side menu, click on **Connections -> Tunnels** (see below).

**Step 3:** Type in the source and destination port corresponding to the SSH command and press **Add**. For this project, the SSH command is: ssh -L 12345:localhost:12345 cs61c-XX@hiveYY.cs.berkeley.edu. The text after the -L flag follows the format source\_port:destination\_port, so our source port is **12345** and our destination is **localhost:12345**.

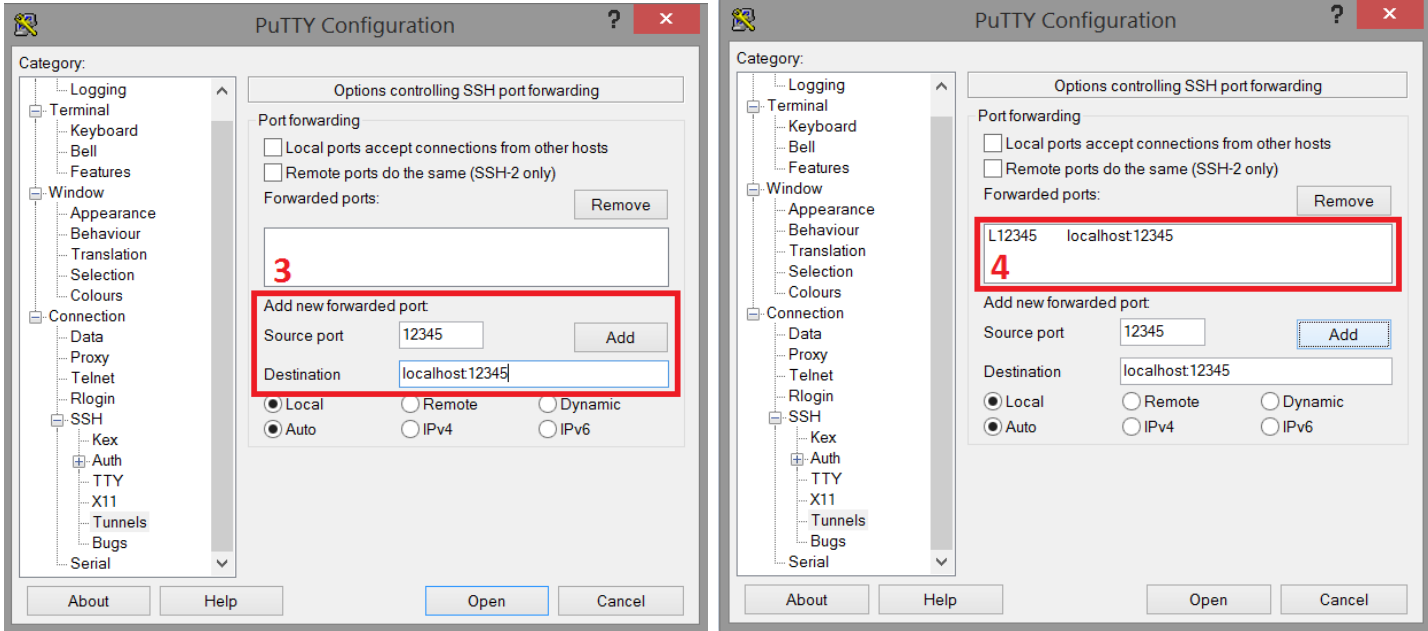

**Step 4:** Verify that the port has been added in the **Forwarded Ports** box. *(continued on next page)*

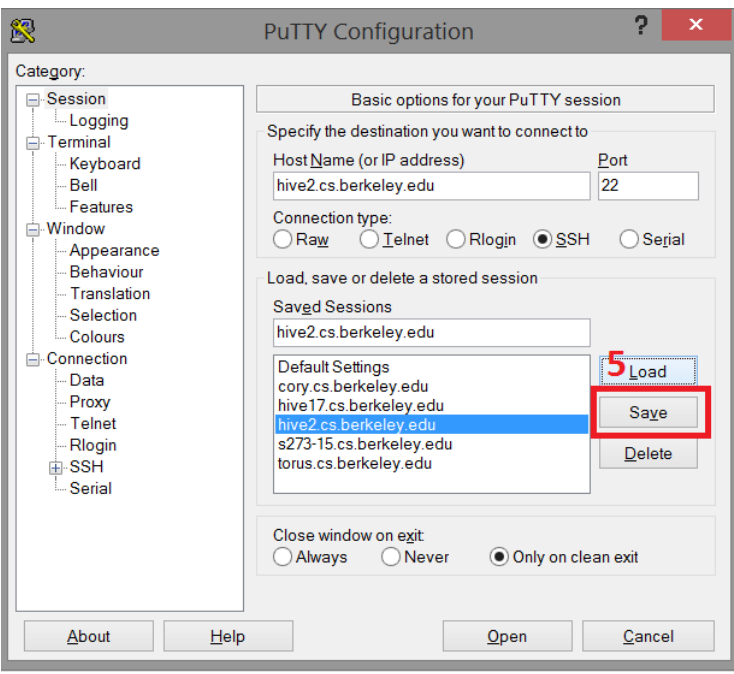

**Step 5:** Return back to the first screen by clicking **Session** on the left-hand side menu and press **Save** to save the session. Connection settings are not automatically saved, so if you do not save the session, you will need to repeat these steps next time. Connection settings also are not shared, so if you have saved sessions to multiple hive machines, you will need to repeat these steps for each session.